### JUnit - Unit Testing in Java

CS 4354 Summer II 2015

Jill Seaman

**Testing** 

Test cases should contain the following:

- · Name: Explains what is being tested
- Input: Set of input data and/or commands and/or actions
- **Expected results:** Output or state or behavior that is correct for the given input.

Software Testing

- Executing the system with simulated test data and checking the results for errors, anomalies, and unexpected performance.
- Failure: Deviation between the specification and the actual behavior of the system.
- Fault (aka "bug" or "defect"): A design or coding mistake that may cause abnormal behavior (with respect to specifications)
- **Test case**: set of inputs and expected results that exercises a system (or part) with the purpose of detecting faults
- **Testing**: the systematic attempt to find faults in a planned way in the implemented software.

**Testing** 

- Who performs testing?
  - **◆**Developers
  - ◆Testing staff
  - **♦**Users/Customers
- · What kind of testing do developers do?
  - ◆ <u>Unit testing</u>: individual program units (i.e. classes) are tested
  - ◆Component testing: system components (composed of individual units) are tested to make sure the contained units interact correctly.
  - ◆System testing: the system components are integrated and the system is tested as a whole.

\_

#### Testing in Agile Methods

- Test-first Development
  - ◆Tests are written before the task is implemented.
  - ◆Forces developer to clarify the interface and the behavior of the implementation.
- · Test automation is crucial
  - ◆Testing is developer's responsibility (no external test team)
  - ◆No interaction required: results checked automatically and reported.
  - ◆Automatic regression testing ensures no existing functionality gets broken by a new increment or refactoring.

J

#### Requirements for Automatic Testing

- The framework must use the programming language to write the test (developer tests)
- It must allow the separation of application code from test code.
- It must enable tests to run independently of each other (one failure cannot cause others to fail).
- It must allow developers to organize test cases into a suite
- The success or failure of a test should be visible at a glance.
- It must support unit testing at the following levels:
  - ◆testing a single method.
  - ◆testing an entire class (interaction of methods).
  - ◆testing the interaction of two or more objects.

3

#### **JUnit**

- Open source framework for the automation of unit testing in Java.
- It meets the requirements in the previous slide.
- It is used widely in the industry.
- · It can be downloaded from junit.org
- I will be using version 4.12

# JUnit Tutorial (based on vogella.com)

• First we will consider the code to be tested:

```
package mine;

class MyClass {
    public int multiply (int x, int y) {
        return x*y;
    }
}
```

- How can I use JUnit to test it?
  - ◆Create a Test class: a class which is used only for testing.
  - ◆Add a method that will implement the test case.
  - ◆Annotate the method with the @Test annotation.
  - ◆In this method you use a method provided by the JUnit framework to check the expected result of the code execution versus the actual result.

#### JUnit Tutorial: the test class

· The test class:

```
package mine;
import static org.junit.Assert.assertEquals;
import org.junit.Test;
public class MyClassTest {
    @Test
    public void multiplicationOfZeroIntegersShouldReturnZero() {
        // MyClass is tested
        MyClass tester = new MyClass();
        // Tests
        assertEquals("10 x 0 must be 0", 0, tester.multiply(10, 0));
        assertEquals("0 x 10 must be 0", 0, tester.multiply(0, 10));
        assertEquals("0 x 0 must be 0", 0, tester.multiply(0, 0));
    }
}
```

# JUnit Tutorial: How to compile and run the test? Part I: From the command line

· Download the jar files from junit.org:

```
junit.jar
hamcrest-core.jar
```

- The downloaded filenames may include version numbers.
- Put these in a directory.
- I use src as my root directory. I put these in src/lib.
- I also made a src/bin file to store my \*.class files.
- The \*.java files from the last slides go in src/mine.

10

# JUnit Tutorial: How to compile and run the test? Part I: From the command line

Now I need a driver class to execute the test(s):

```
package mine;
import org.junit.runner.JUnitCore;
import org.junit.runner.Result;
import org.junit.runner.notification.Failure;
public class MyTestRunner {
  public static void main(String[] args) {
    Result result = JUnitCore.runClasses(MyClassTest.class);
    for (Failure failure : result.getFailures()) {
        System.out.println(failure.toString());
     }
  }
}
```

• I passed the name of my Test class to the runClasses method.

# JUnit Tutorial: How to compile and run the test? Part I: From the command line

• Here is the compile and execute process (\$ is the prompt):

```
$ javac -d bin -cp lib/junit-4.12.jar:lib/hamcrest-core-1.3.jar
mine/*.java
$ java -cp bin:lib/junit-4.12.jar:lib/hamcrest-core-1.3.jar
mine.MyTestRunner
```

- No output means the test(s) passed
- The -d bin option tells the compiler to store the \*.class files in the bin directory.
- The -cp option tells the compiler and JVM where to look for the required class files. ("cp" stands for "classpath").
- Note the ":" to separate the directory names and jar files in the -cp option.

# JUnit Tutorial: How to compile and run the test? Part I: From the command line

 Now I will change the last test to expect 1 instead of 0, so that it fails:

```
// Tests
assertEquals("10 x 0 must be 0", 0, tester.multiply(10, 0));
assertEquals("0 x 10 must be 0", 0, tester.multiply(0, 10));
assertEquals("0 x 0 must be 1", 1, tester.multiply(0, 0));
```

- Now I recompile and run again, and I get this (see below).
- Note the error message in red (not red on the computer):

```
$ javac -d bin -cp lib/junit-4.12.jar:lib/hamcrest-core-1.3.jar
mine/*.java
$ java -cp bin:lib/junit-4.12.jar:lib/hamcrest-core-1.3.jar
mine.MyTestRunner
multiplicationOfZeroIntegersShouldReturnZero(mine.MyClassTest):
0 x 0 must be 1 expected:<1> but was:<0>
```

13

#### JUnit Assert methods

- · JUnit provides static methods in its Assert class to test for certain conditions.
- These throw an AssertionException if the comparison test fails.

| Statement                                      | Description                                                                                                  |
|------------------------------------------------|----------------------------------------------------------------------------------------------------|
| fail(string)                                   | Let the method fail.                                                                                         |
| assertTrue(message,<br>boolean)                | Checks that the boolean condition is true.                                                                   |
| assertFalse(message, boolean)                  | Checks that the boolean condition is false.                                                                  |
| assertEquals(message, expected, actual)        | Tests that two values are the same. Note: for arrays the reference is checked not the content of the arrays. |
| assertEquals(message, expected, actual, toler) | Test that float or double values match. The tolerance is the number of decimals which must be the same.      |
| assertNull(message, object)                    | Checks that the object is null.                                                                              |
| assertNotNull(message, object)                 | Checks that the object is NOT null.                                                                          |

### JUnit Annotations (@tags)

| Annotation                            | Description                                                                                                    |
|---------------------------------------|----------------------------------------------------------------------------------------------------|
| @Test                                 | identifies a public void method as a test method.                                                                     |
| @Test (expected<br>= Exception.class) | Fails if the method does not throw the named Exception                                                                |
| @Before                               | identifies a method that is to be executed before each test.                                                          |
| @BeforeClass                          | identifies a method that is to be executed once, before the start of all tests. It must be public <b>static</b> void. |
| @After<br>@AfterClass                 | Analogous to Before/BeforeClass                                                                                       |
| @Ignore                               | identifies a method to be skipped (it's broken, or not ready)                                                         |

14

# JUnit Tutorial: How to compile and run the test? Part II: From within Eclipse

- Eclipse has built-in support for creating and running JUnit tests.
  - ♦you do not need to download and install the junit.jar files, at least not for the more recent versions of eclipse.
- For example, to create a JUnit test or a test class for an existing class,
  - ◆select this class in the Package Explorer view,
  - ◆right-click on it and select New → JUnit Test Case.
- To run a test,
  - ◆select the class which contains the tests,

## JUnit Tutorial: How to compile and run the test? Part II: From within Eclipse

- · I will do the following demo in class.
- Make a project for Assignment2, put the classes in the src folder, inside the assign2 package.
- Make a new src folder called test (right-click on the project, select New → Source Folder)
- Right-click on Movie.java and select New → JUnit Test Case. Call it MovieTest and put it in the test folder.
  - ♦if you get "Warning JUnit 4 is not on the BuildPath..." say yes to add it.

JUnit Tutorial: How to compile and run the test? Part II: From within Eclipse

 I added the method testShippingCreditMovie to test the shipping credit of a Movie:

18

# JUnit Tutorial: How to compile and run the test? Part II: From within Eclipse

- · To run the test,
  - ◆select the MovieTest class (in the package explorer)
  - ◆ right-click on it and select Run-as → JUnit Test. This starts JUnit and executes all test methods in this class.
  - ◆Eclipse uses the JUnit view which shows the results of the tests

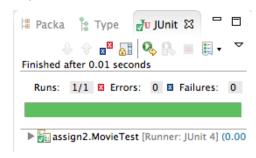

Green is good

# JUnit Tutorial: How to compile and run the test? Part II: From within Eclipse

- · To make the test fail,
  - ♦In the Movie.java class, change the value of the shipping credit to 2.88.
  - ◆Run the test again.

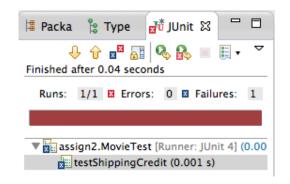

## JUnit Tutorial: How to compile and run the test? Part II: From within Eclipse

· Add another class ToyTest.java with a method testShippingCreditToy:

```
@Test
public void testShippingCreditToy() {
   Toy t = \text{new Toy}(3344, 2, 12.55, "Monopoly", 34);
   assertEquals("toy shipping credit should be ????",
                  ????, t.shippingCredit(), .01);
}
```

21

23

# JUnit Tutorial: How to compile and run the test? Part II: From within Eclipse

• Test the ProcessSale method (Inventory collaborates with Product):

```
public class InventoryTest {
   Inventory inv = new Inventory();
   @Before
   public void setUp() throws Exception {
       inv = new Inventory();
       Movie m = new Movie(5566,5,9.99, "Fargo", "1234567899");
       inv.addProduct(m):
       m = new Movie(1122,17,5.99,"Jaws","1112223334");
       inv.addProduct(m);
       m = new Movie(8899,12,6.50, "Alien", "8888888888");
       inv.addProduct(m);
    //add after testRemove:
   public void testProcessSale() {
       inv.processSale(5566, 3, 8.04);
      //now what????
```

## JUnit Tutorial: How to compile and run the test? Part II: From within Eclipse

· Test the Inventory class:

```
public class InventoryTest {
   Inventory inv; // member variable
   @Before
   public void setUp() throws Exception {
                                              // occurs before each test
       inv = new Inventory();
       Movie m = \text{new Movie}(5566, 5, 9.99, "Fargo", "1234567899");
       inv.addProduct(m);
       m = new Movie(1122,17,5.99, "Jaws", "1112223334");
       inv.addProduct(m);
       m = new Movie(8899,12,6.50, "Alien", "8888888888");
       inv.addProduct(m);
   @Test
   public void testRemove() {
       inv.removeProduct(5566);
       //now what????
```

```
//Final definition of the two tests, and how I changed the Inventory:
   @Test
   public void testRemove() {
       inv.removeProduct(5566);
       //Note: I changed findProduct to return a Product:
       //if found, it returns inventory.get(index), if not it returns NULL
       Product p = inv.findProduct(5566);
       assertNull("product was not removed:",p);
   public void testProcessSale() {
       //Note: I changed process Sale to return an ArrayList of Double:
       //public ArrayList<Double> processSale(int sku, int quantitySold,
                    double shippingCost) {
              ArrayList<Double> result = new ArrayList<>();
              .. inside of the else after the values are calculated:
              result.add(price):
              result.add(shippingCredit);
              result.add(commission);
              result.add(profit);
            and at the very end:
              return result;
       ArrayList<Double> result = inv.processSale(5566, 3, 8.04);
       assertEquals("Total Price: ",29.97,result.get(0),.01);
        assertEquals("Total Shipping Credit: ",8.94,result.get(1),.01);
       assertEquals("Total Commission: ",3.60,result.get(2),.01);
        assertEquals("Total Profit: ",27.27,result.get(3),.01);
```